**InfinID Technologies, Inc.** 

# **V-TAG RFID Tag and USB Gateway**

v1.0 February 3, 2011

## **Table of Contents**

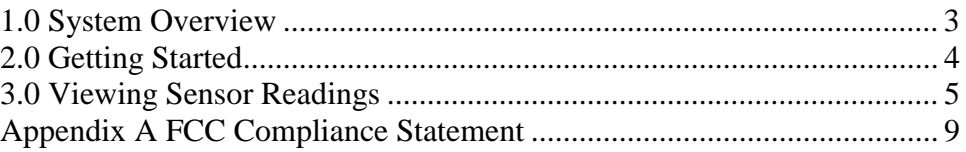

#### **1.0 System Overview**

The V-TAG is a RFID tag with a set of sensors for temperature, humidity, shock and battery level. In contrast to other systems where each tag is polled by a central gateway, the V-TAG tag relays messages from other V-TAG tags which aids with tag read range and communications reliability. See Figure 1.

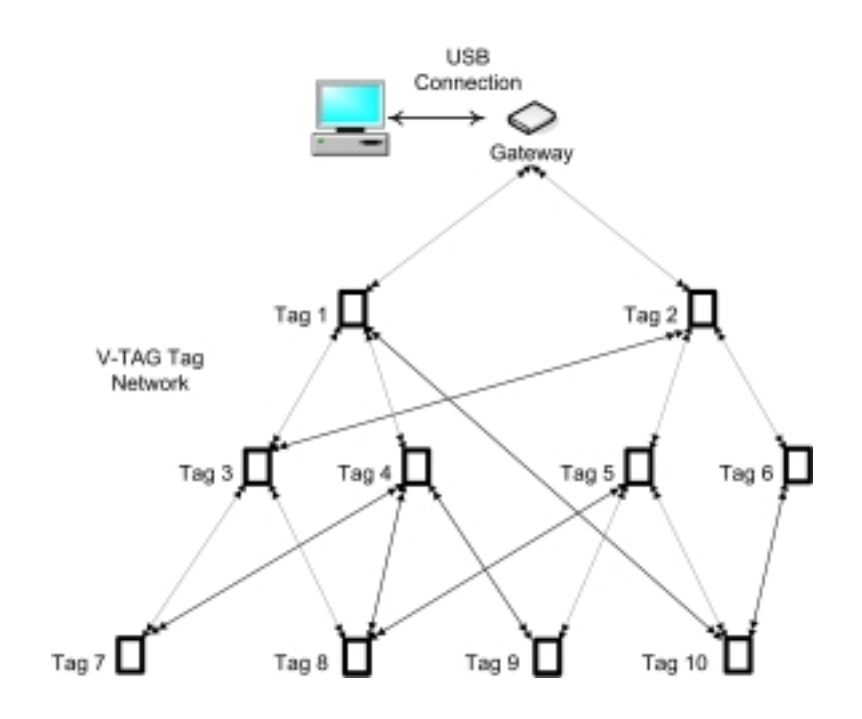

**Figure 1 V-TAG System Overview** 

#### **2.0 Getting Started**

To start using your V-TAG RFID tags, insert a battery into each tag. The LED light on the tag should blink once every 20 seconds indicating normal operation.

To start using your V-TAG USB Gateway, attach the gateway to a USB port on a PC running Windows XP, Vista or Windows 7. Select "OK" when the operating system asks to use the Internet to locate drivers.

Install the InfinID Technologies, Inc. AssetWorx! asset tracking software on your PC by running setup.exe and following the prompts.

## **3.0 Viewing Sensor Readings**

To associate a V-TAG tag with an asset, simply enter the V-TAG ID printed on the tag label into the VTAG ID field for the asset as shown:

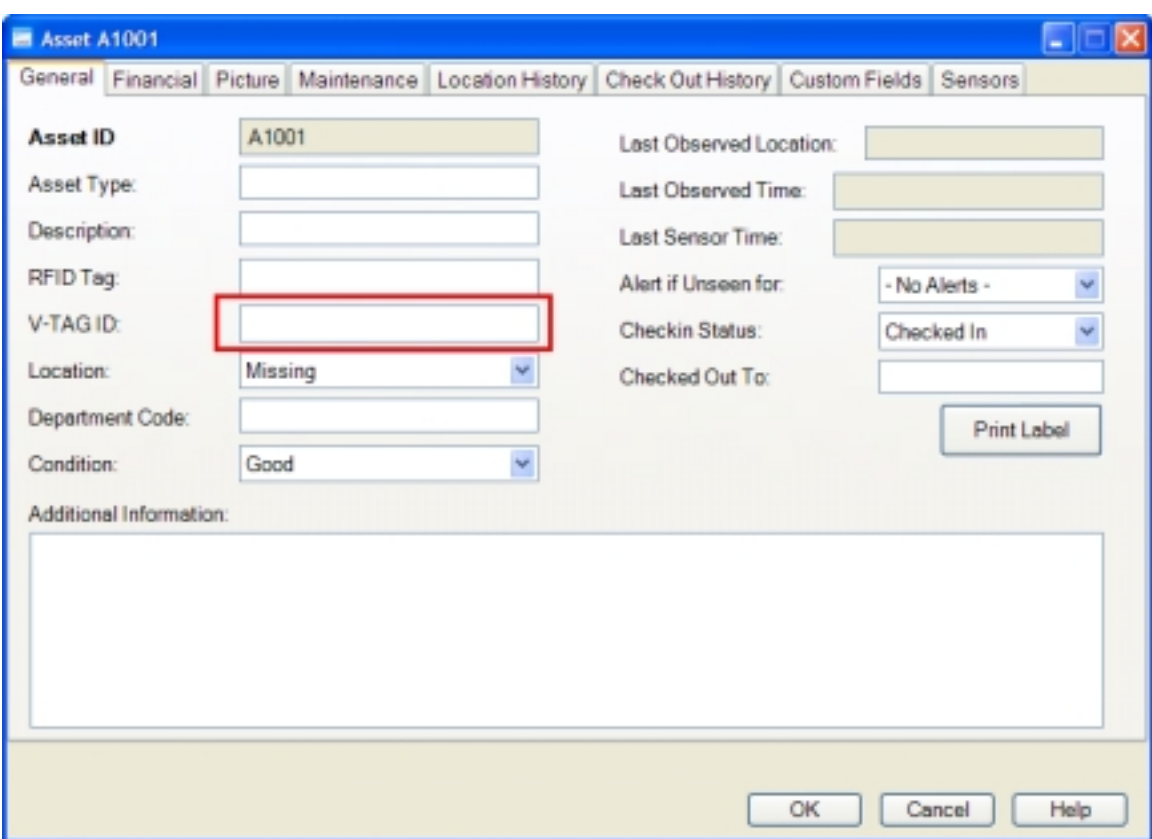

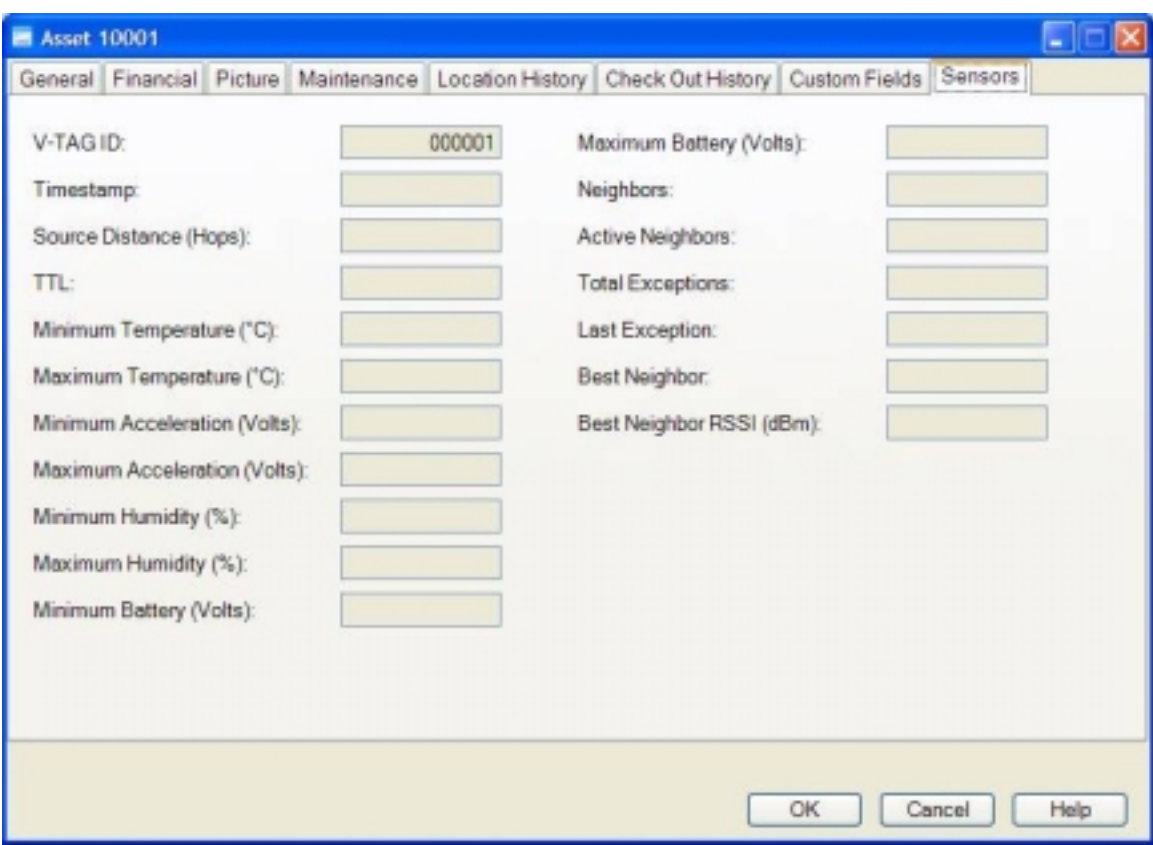

To view sensor readings for the asset, choose the sensors tab for the asset:

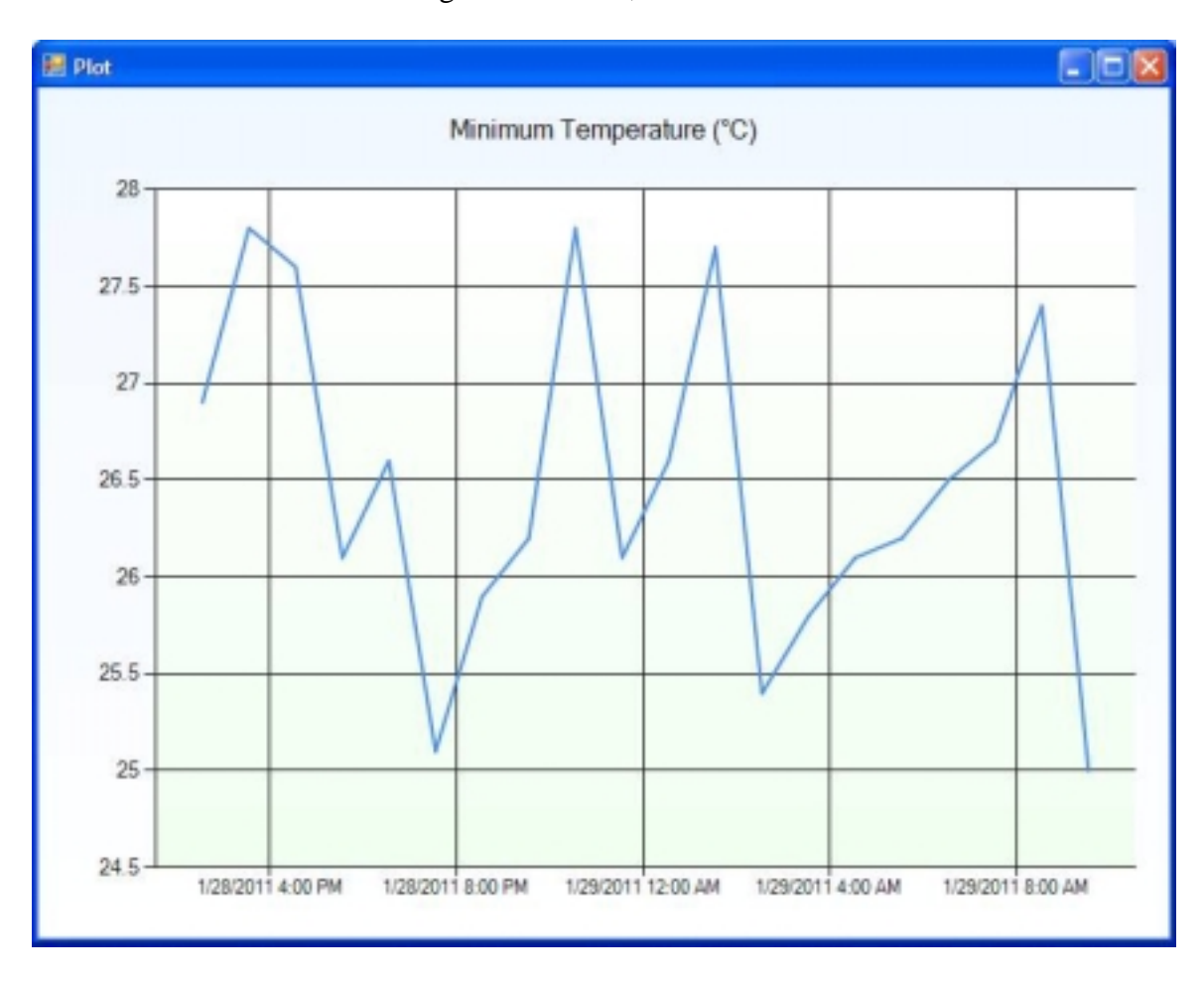

To view historical sensor readings for the asset, click on the "Plot" button for the asset:

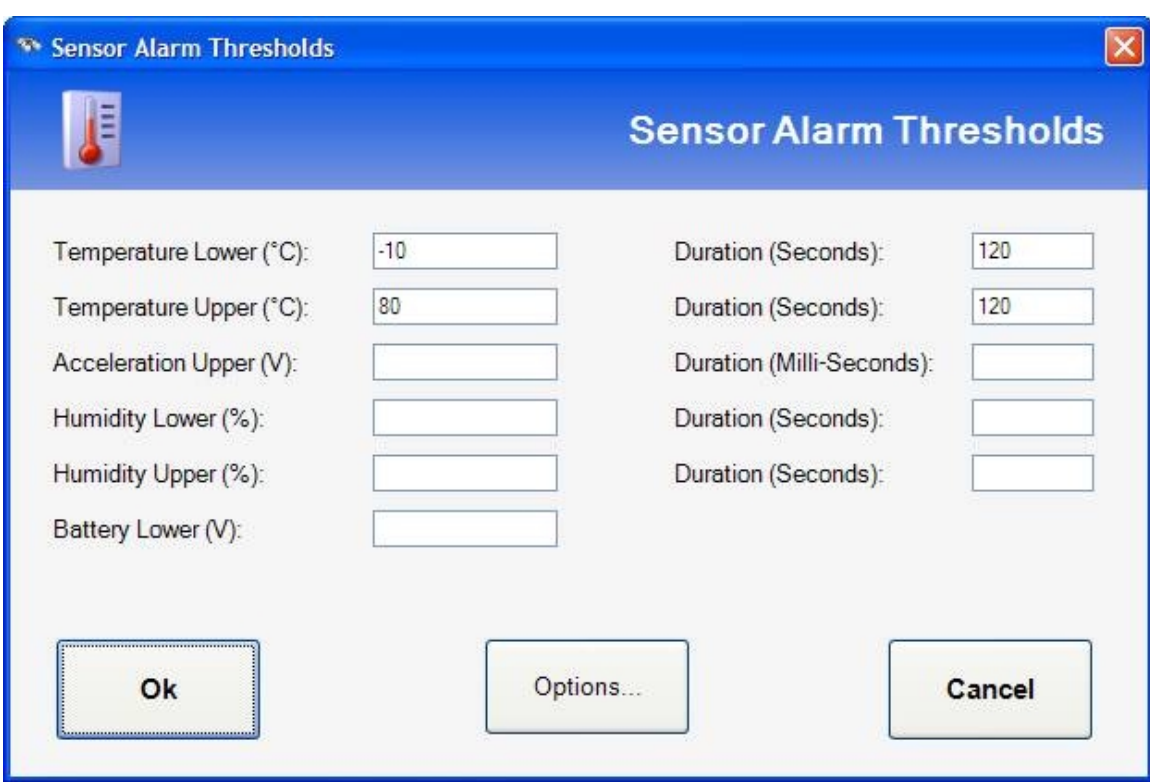

To set thresholds for the asset, click on the thresholds button for the asset:

#### **Appendix A FCC Compliance Statement**

## **FCC NOTICE**

This equipment has been tested and found to comply with the limits for a class B digital device pursuant to part 15 of the FCC Rules. These limits are designed to provide reasonable protection against harmful interference in a residential installation. This equipment generates, uses and can radiate radio frequency energy and if not installed and used in accordance with the instructions, may cause harmful interference to radio communications. However, there is no guarantee that interference will not occur in a particular installation. If this equipment does cause harmful interference to radio or television reception, which can be determined by turning the equipment off and on, the user is encouraged to try to correct the interference by one or more of the following measures:

\* Reorient or relocate the receiving antenna.

\* Increase the separation between the equipment and receiver.

\* Connect the equipment into an outlet on a circuit different from that to which the receiver is connected.

\* Consult the dealer or an experienced radio/TV technician for help.

In order to maintain compliance with FCC regulations, shielded cables must be used with this equipment. Operation with non-approved equipment or unshielded cables is likely to result in interference to radio and TV reception. The user is cautioned that changes and modifications made to the equipment without the approval of the manufacturer could void the user's authority to operate the equipment.

This device complies with Part 15 of the FCC Rules. Operation is subject to the following two conditions:

(1) This device may not cause harmful interference and

(2) this device must accept any interference received, including interference that may cause undesired operation.